## **Forticlient SSL-VPN installation on Linux:**

SSL-VPN service may be used to connect to local devices of NISER Campus LAN or access subscribed journals when a person is located outside the NISER Jatni Campus . Password used in this case may be different from the one being used for email.

1. Login as root user. Download the tar ball for Forticlient installation on Linux from this link: [http://www.niser.ac.in/docs/forticlientsslvpn\\_linux\\_4.4.2332.tar.gz](http://www.niser.ac.in/docs/forticlientsslvpn_linux_4.4.2332.tar.gz)

## Then extract the tar ball as shown below:

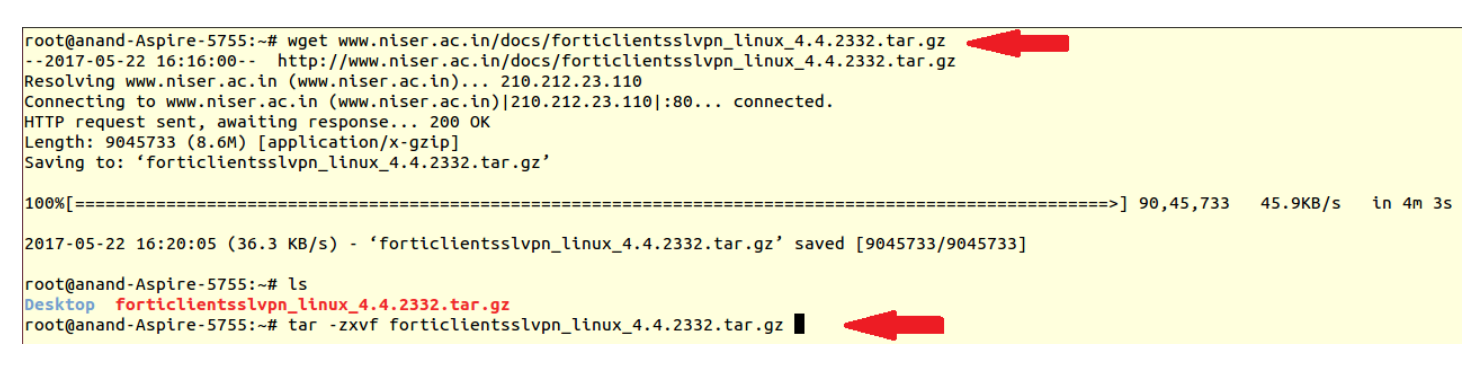

2. After extraction go to the folder forticlientsslvpn and execute the file fortisslvpn.sh as shown below:

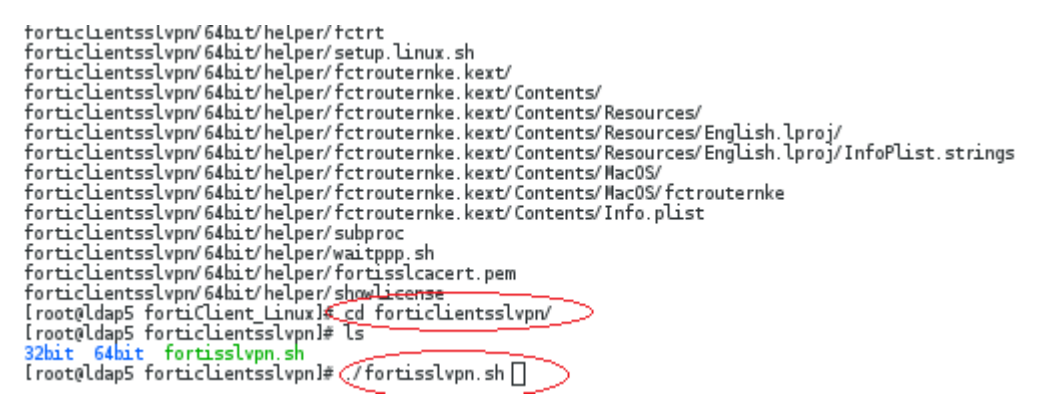

3. Accept the license agreement.

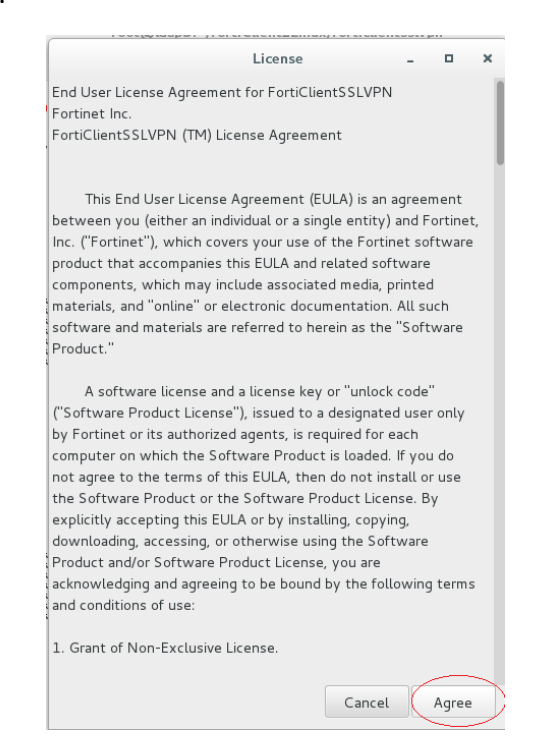

## 4. Click on Settings.

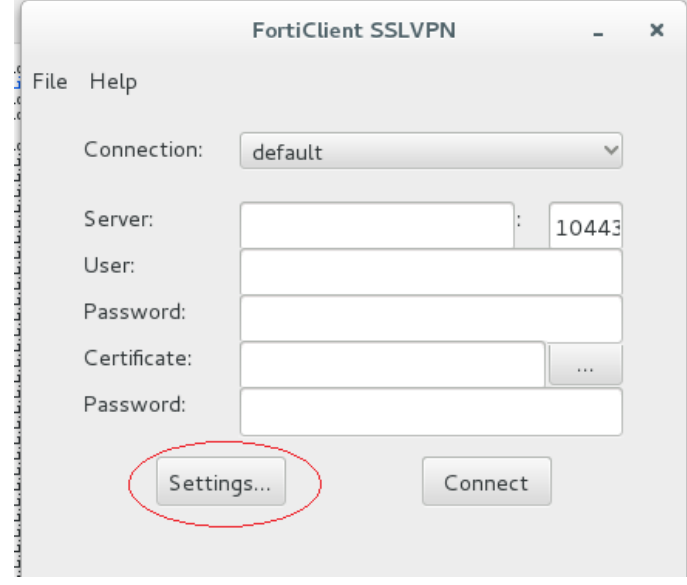

## 5. Click on the + button.

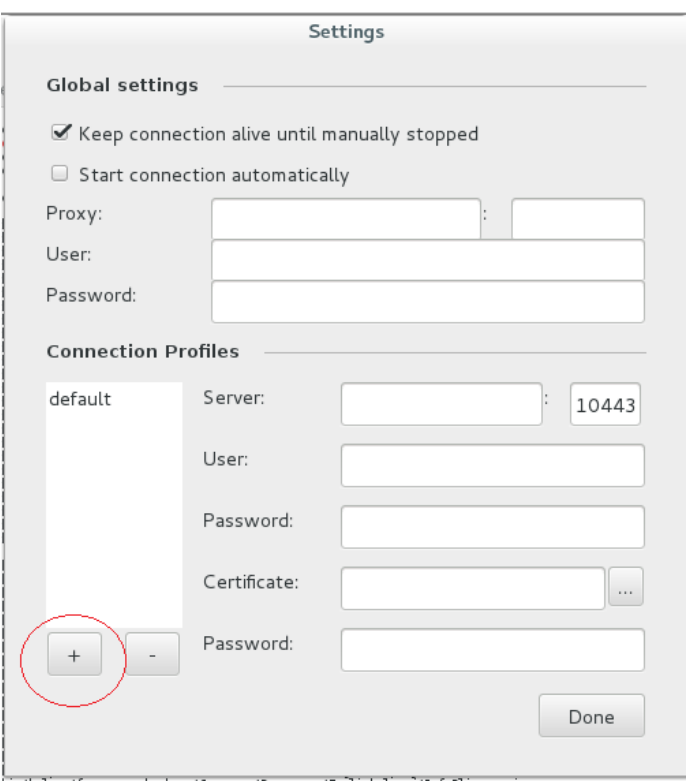

6. Give a name to the connection. Give the Server IP: **103.160.128.1** with port **10443**, give your **username** and **password** for SSL-VPN. Then press "Create" button.

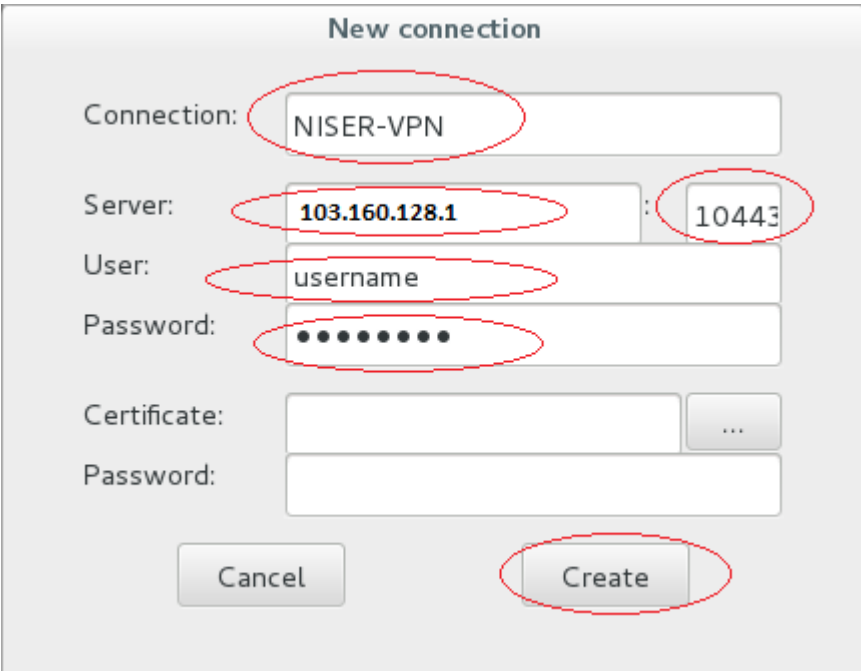

7. Click "Done".

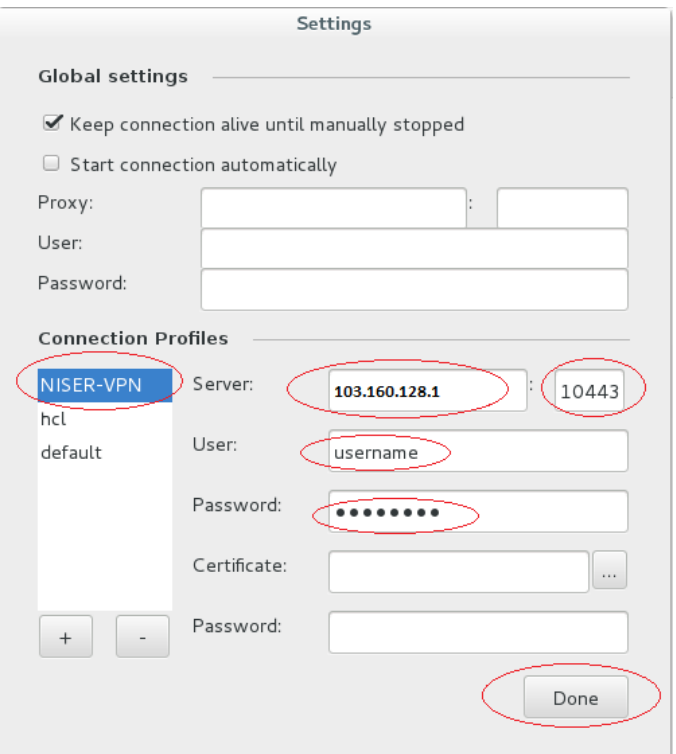

8. Select the proper connection. "NISER-VPN" in this case and the required fields hall get automatically populated.

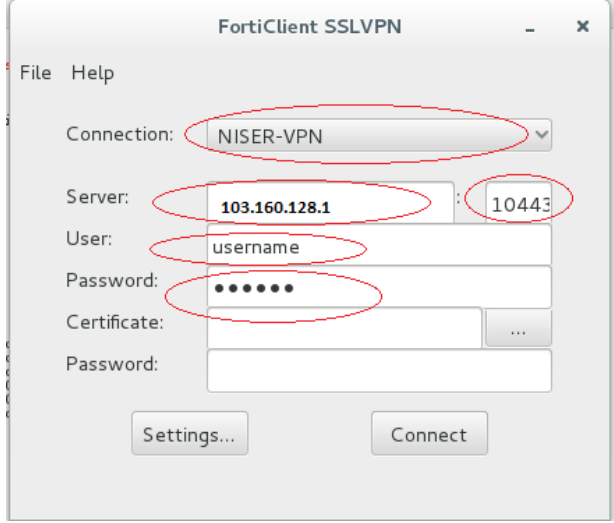

9. Click "Continue".

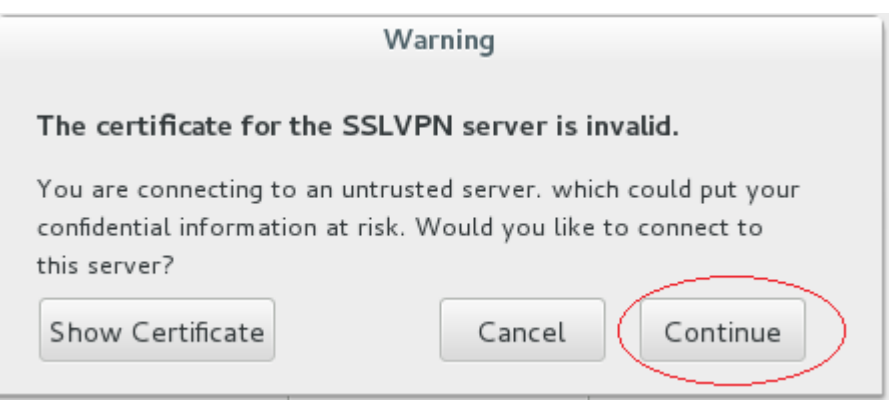

10. You are virtually inside the NISER Campus LAN at Jatni.

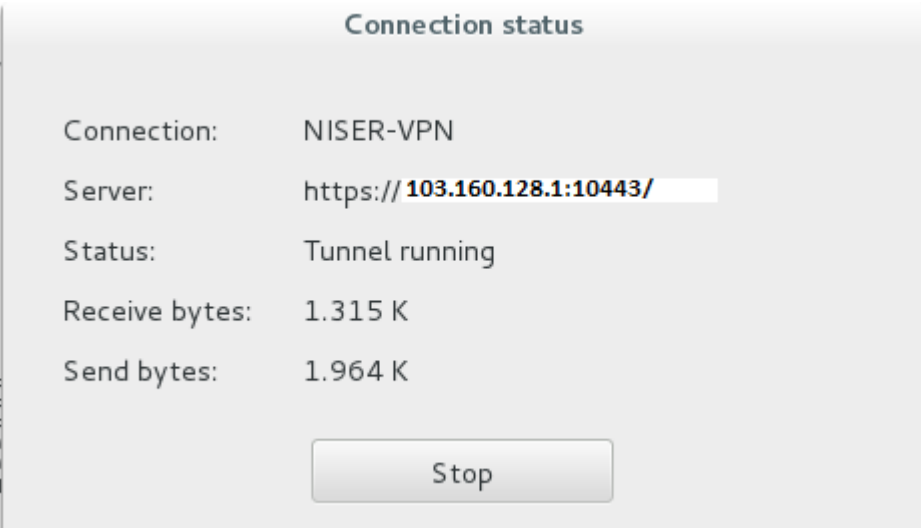

You may connect to any local devices of NISER Campus LAN using its local IP address.